徐卓揆<sup>1</sup> <sup>2</sup>

 $(1. 410004; 2.$ 

410004)

## The Application of Softwares in Teaching of Control Surveying Curriculum Design

XU Zhuokui

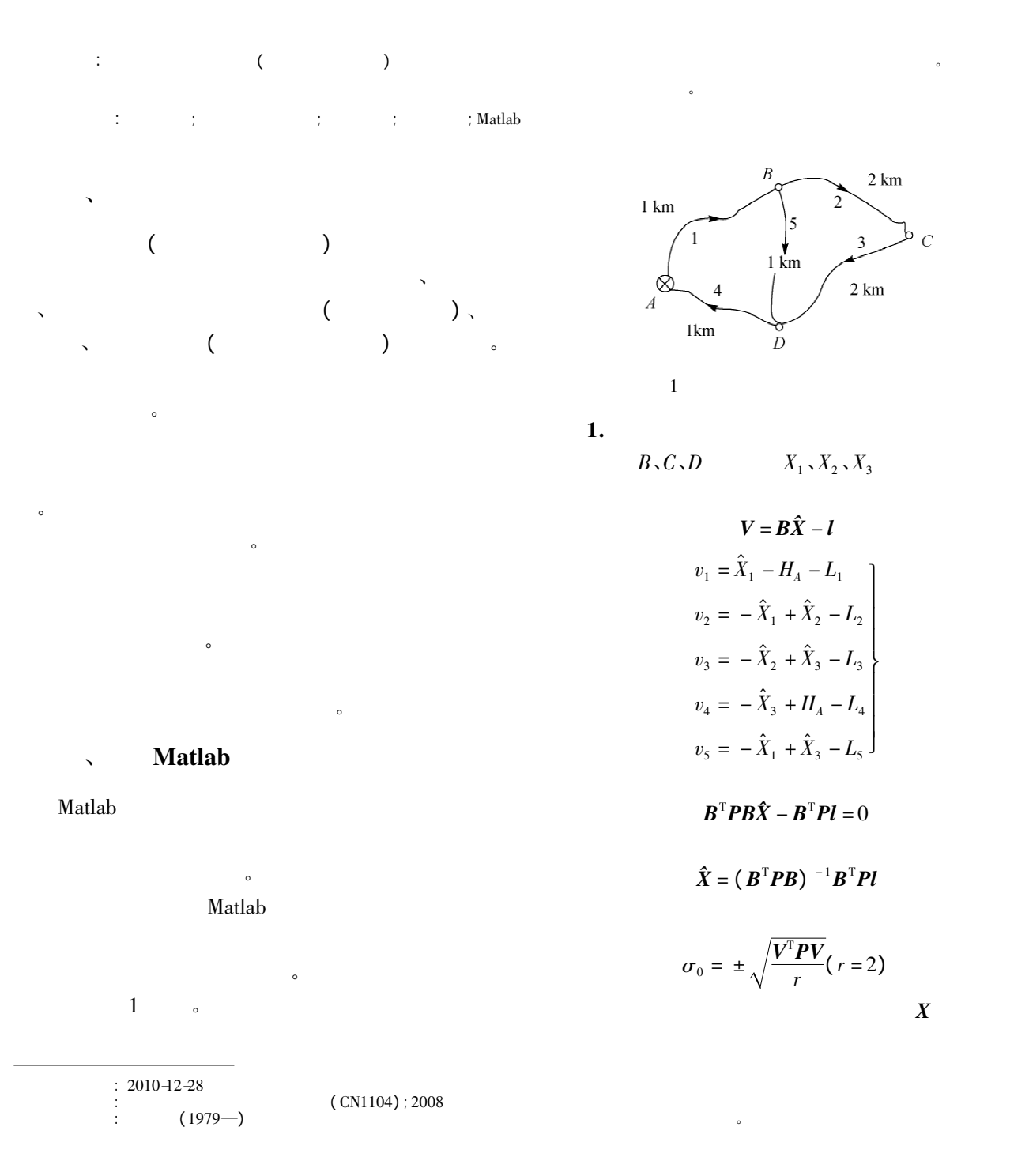

DXX = <sup>σ</sup><sup>2</sup> <sup>0</sup>QXX = <sup>σ</sup><sup>2</sup> 0 ( <sup>B</sup><sup>T</sup> PB) - <sup>1</sup> 2. 基于先验误差的预计算过程 QXX与观测值无关 只与该控制网的网形有关 如图 1 取每千米观测高差为单位权观测 即按 Pi =1 /Si 定权 单位权中误差为每千米高差的中误差 《国家三、四等水准测量规范》( GB12898—91) 中四 等水准网每千米高差偶然中误差不超过 ±5 mm 。因此如果按四等要求进行外业 可以认为此例中 单位权中误差 <sup>σ</sup><sup>0</sup> = ±5 mm。 Matlab 中输入 P = diag( [1 /1 1 /2 1 /2 1 /1 1 /1]) B = 1 0 0; - 1 1 0; 0 - 1 1; 0 0 - 1; - 1 0 1 D = sig^2\* inv( B'\* P\* B) DXX = 16. 071 4 12. 500 0 8. 928 6 12. 500 0 37. 500 0 12. 500 0 8. 928 6 12. 500 0 16. 071 4 故图 1 方案的四等网按规范实施后有 mHB = mHD = ± 4. 01 mm mHC = ± 6. 12 mm。 3. 基于模拟观测数据的预计算过程 假设 A、B、C、D 点高程 假设观测值序列为 L 进行精度评定 具体说明如下。 ( 1) 假设各点高程 假设各点高程为 H = 0 1 2 3 4 5 <sup>T</sup> 点间高差 h = 1 1 1 2 - 3 <sup>T</sup> ( 2) 加入模拟误差 为模拟观测过程 可对 h 加入模拟误差。 1) 产生随机序列符合 N( 0 1) 的正态分布序列 以模拟偶然误差产生的可能性; 考虑到在水准测量 中偶然误差产生与测段长度 Si 有关系 因此令 <sup>ε</sup><sup>i</sup> = Si·ε' <sup>i</sup> <sup>ε</sup>'修改为 <sup>ε</sup>( 也可令 <sup>ε</sup><sup>i</sup> <sup>=</sup> <sup>槡</sup>Si·ε' <sup>i</sup> ) 。 2) 取单位权观测值为每千米高差观测值 单位 权中误差为每千米高差中误差 并取 <sup>σ</sup><sup>0</sup> = ±0. 005 m 定义模拟误差项 <sup>Δ</sup> = <sup>σ</sup>0·ε。 3) 定义模拟观测值 L = h + <sup>Δ</sup>。 ( 3) 对模拟观测值进行平差 即可按一般平差问题求解 DXX 完成精度预估。 对应的 Matlab 中输入 H = 0 1 2 3 ' h = 1 1 1 - 3 2 ' s = 1 2 2 1 1 ' v = diag( randn( 5) ) . \* s v = v\* 0. 005 L = h + v x = inv( B'\* P\* B) \* B'\* P\* L V = B\* x - L sig = sqrt( V'\* P\* V/2) \* 1000 D = sig^2\* inv( B'\* P\* B) 计算结果为( 此处结果不唯一) DXX = 6. 029 2 4. 689 4 3. 349 6 4. 689 4 14. 068 1 4. 689 4 3. 349 6 4. 689 4 6. 029 2 故图 1 方案的四等网按规范实施后有 mHB = mHD = ± 2. 46 mm mHC = ± 3. 75 mm。 算结果差异产生的原因 进而说明前者估值保守、 后者估值具有概率意义的特点。 、利用 CASS 进行方案设计和观测量 于量算模拟观测量进行精度估算 采用 CASS 可避 免这些缺点。具体做法: 1) 教师可将设计区域小比例尺地形图扫描成 TIFF 图片。 2) 将设计背景图导入 CASS 并进行纠正: CASS→工具→光栅图像→插入图像。 3) 进行图像纠正: CASS→工具→光栅图像→ 使得图像具有平面坐标 如图 2( a) 所示。 4) CASS 里进行方案设计 由于图像已具有 如图 2( b) 所示。 2利用 CASS 进行图上设计与模拟观测量的量取

 $\lambda$ 

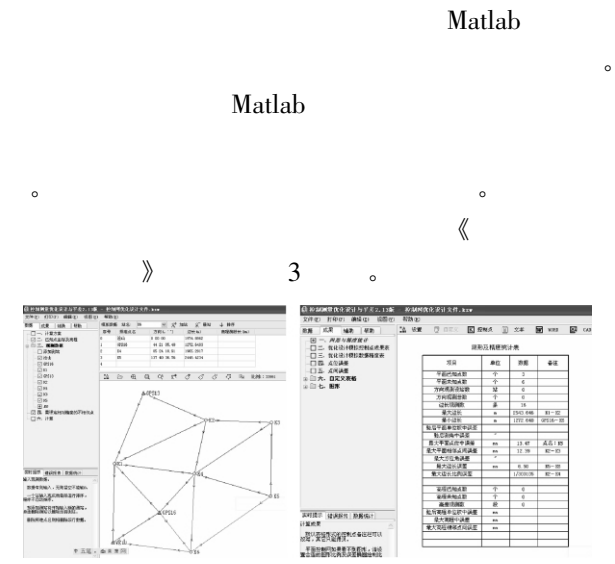

 $\langle \hspace{-.08cm} \langle \hspace{-.08cm} \langle \hspace{-.08cm} \langle \hspace{-.08cm} \langle \hspace{-.08cm} \langle \hspace{-.08cm} \langle \hspace{-.08cm} \langle \hspace{-.08cm} \langle \hspace{-.08cm} \langle \hspace{-.08cm} \langle \hspace{-.08cm} \langle \hspace{-.08cm} \langle \hspace{-.08cm} \langle \hspace{-.08cm} \rangle \hspace{.08cm} \rangle \hspace{.08cm} \rangle$ 

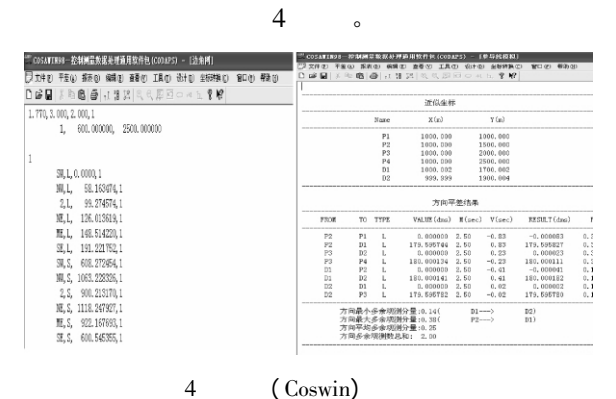

 $\frac{3}{2}$ 

3

(Coswin)

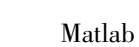

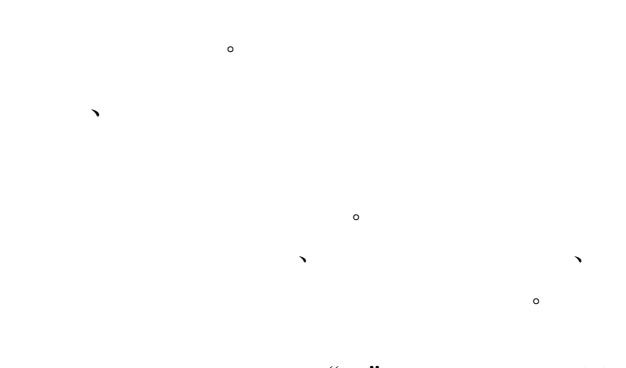

在教学中的应用应当注意" "。本文使用 Matlab

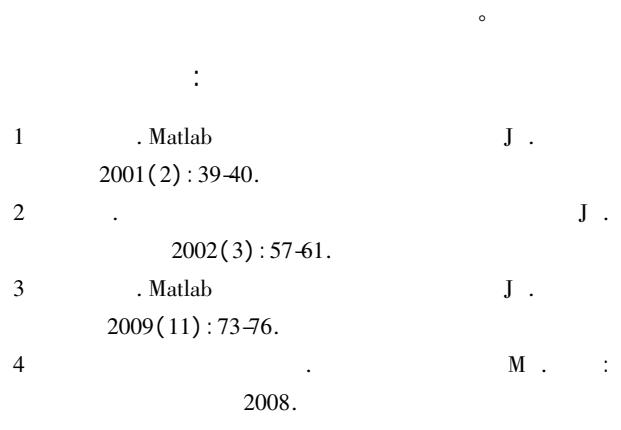

5. Matlab  $6$   $\hfill \blacksquare$ 2001.

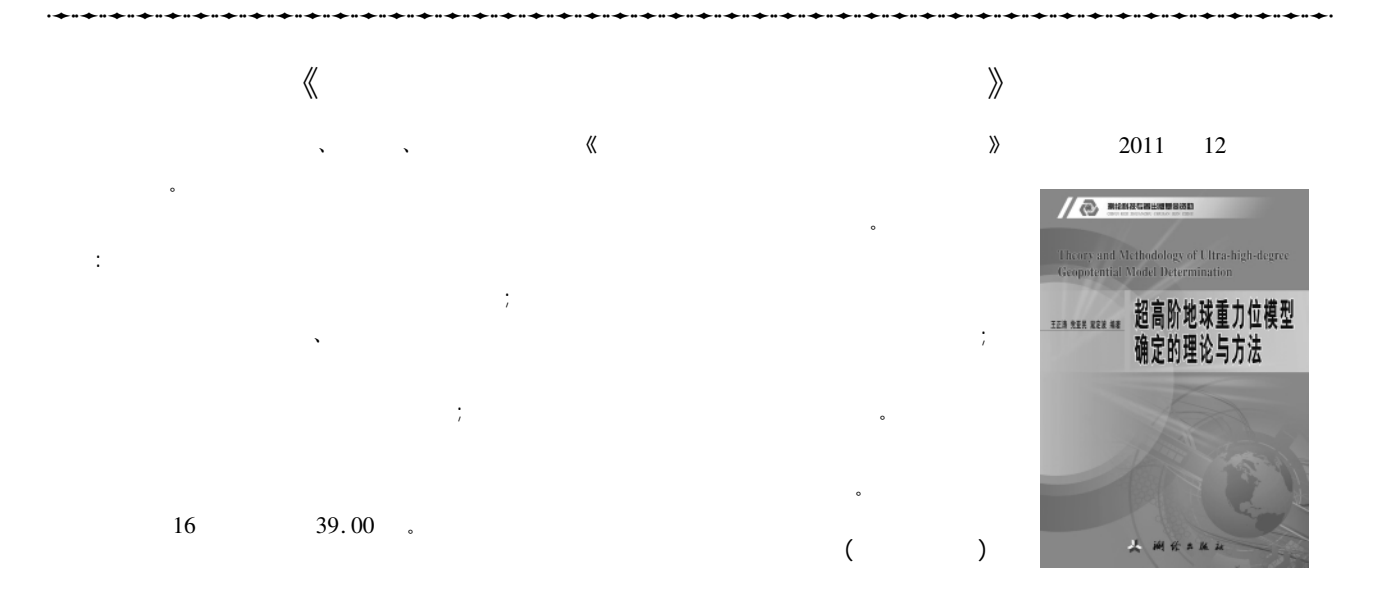